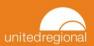

## **EpicCare Link: Social Determinants of Health**

## **Accessing Social Determinants of Health**

1. Click Select Patient from the homescreen.

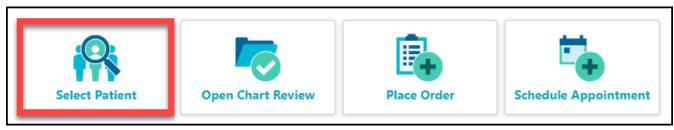

- 2. Search and select the desired patient.
- 3. On the SnapShot screen that appears, select Plan of Care.

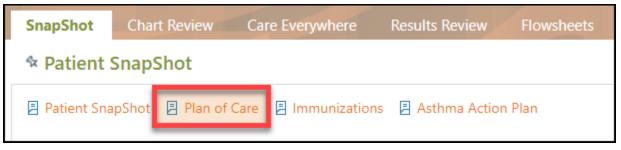

4. You are now taken to the <u>Plan of Care</u> screen where you will see the **Social Determinants of Health** navigator. Hover over the various sections to see specific documentation for that category.

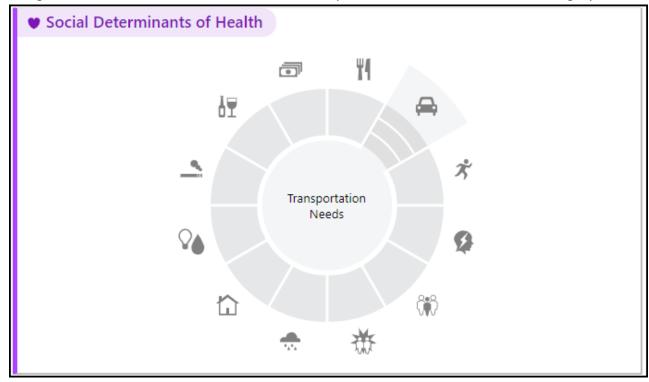